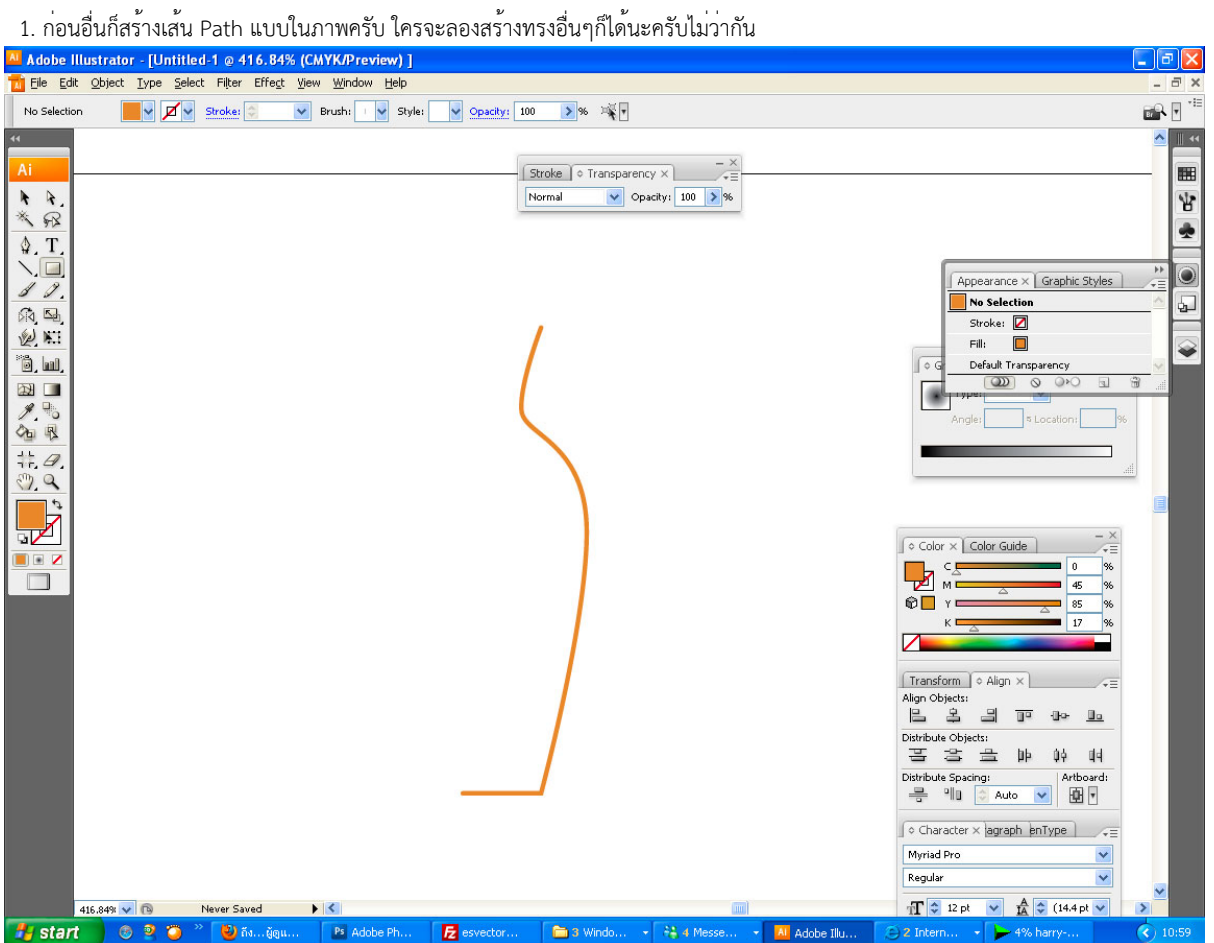

2.Outline Stroke ใ้ห้เป็น Object ธรรมดาครับ

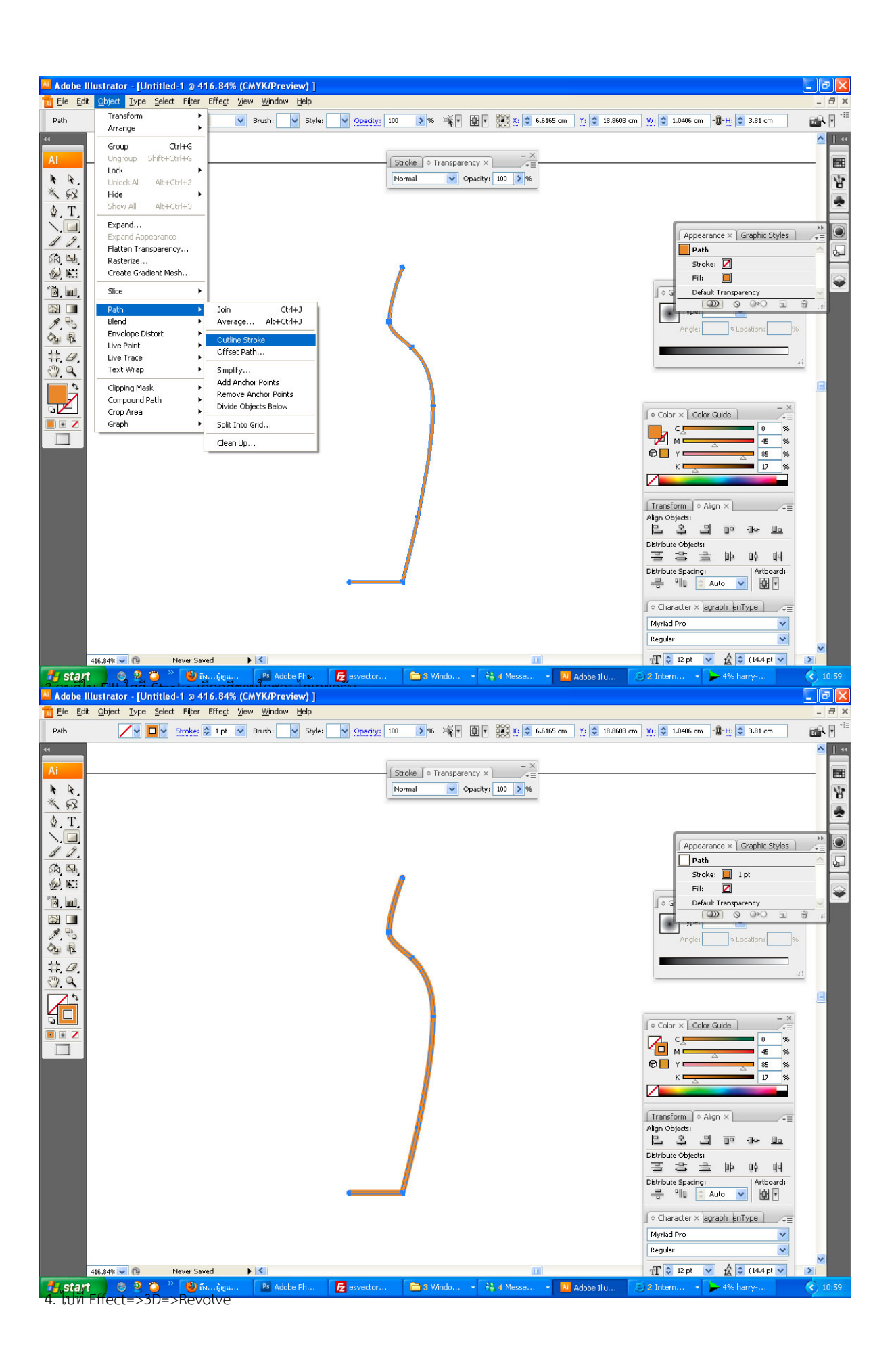

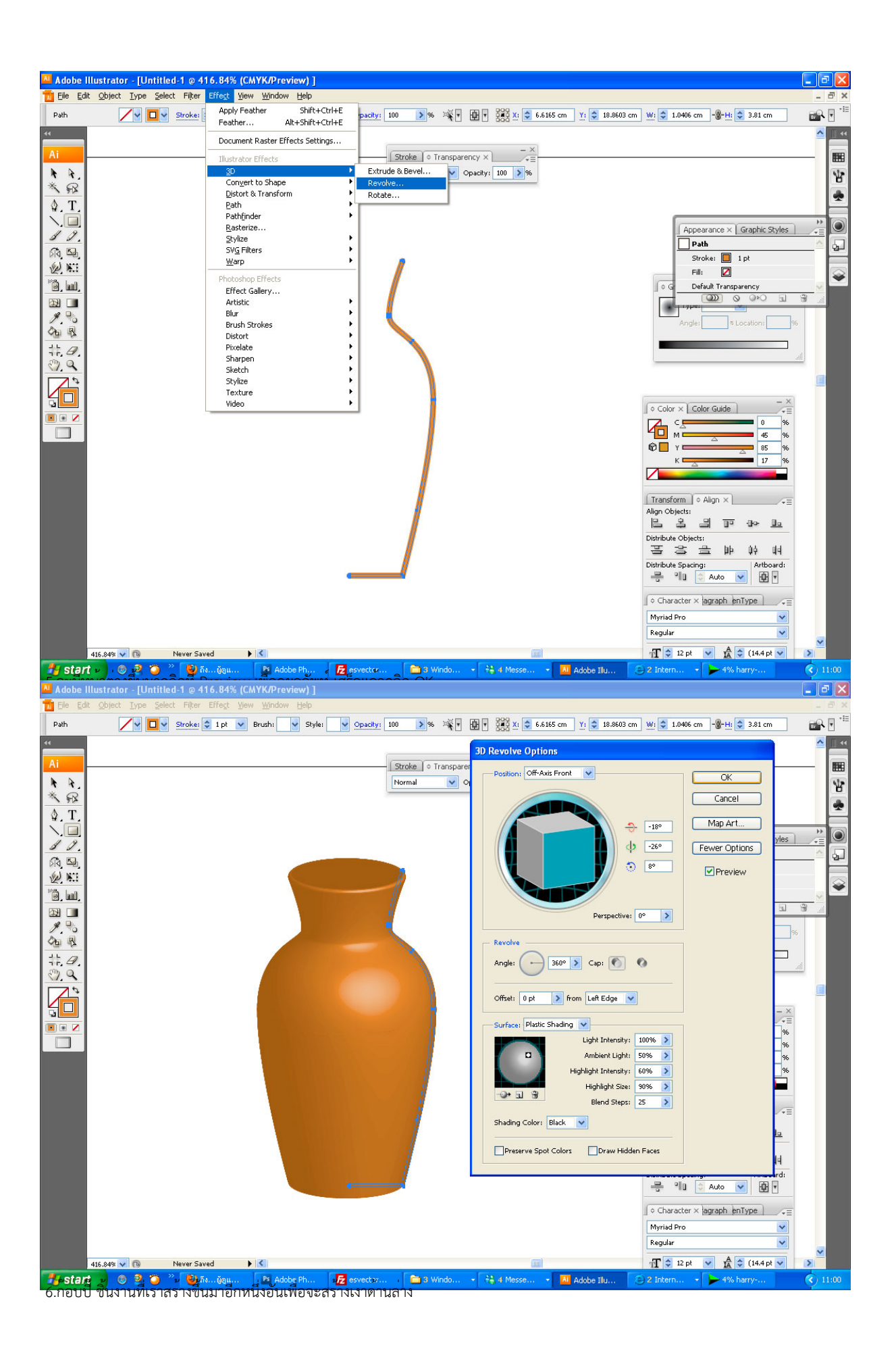

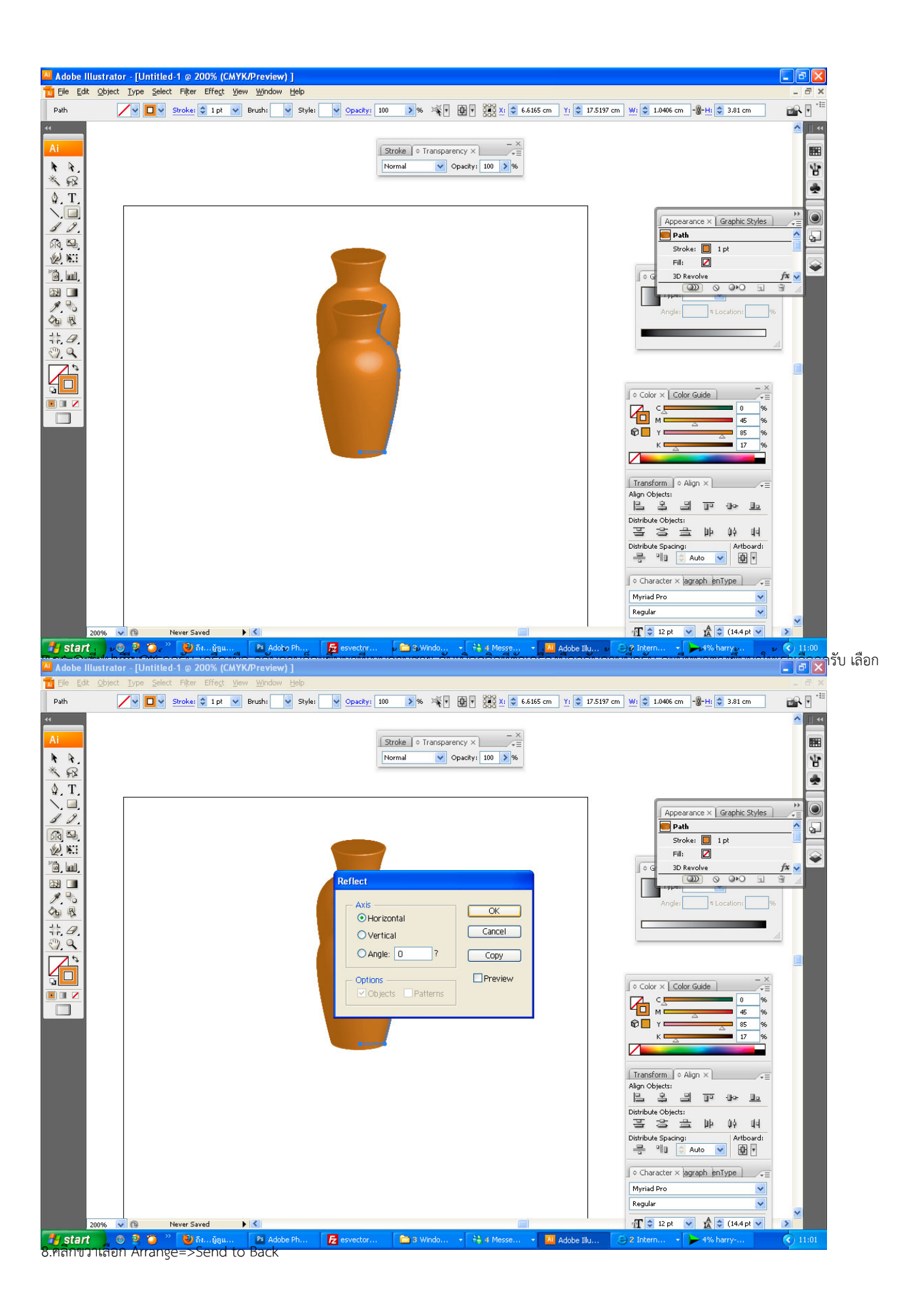

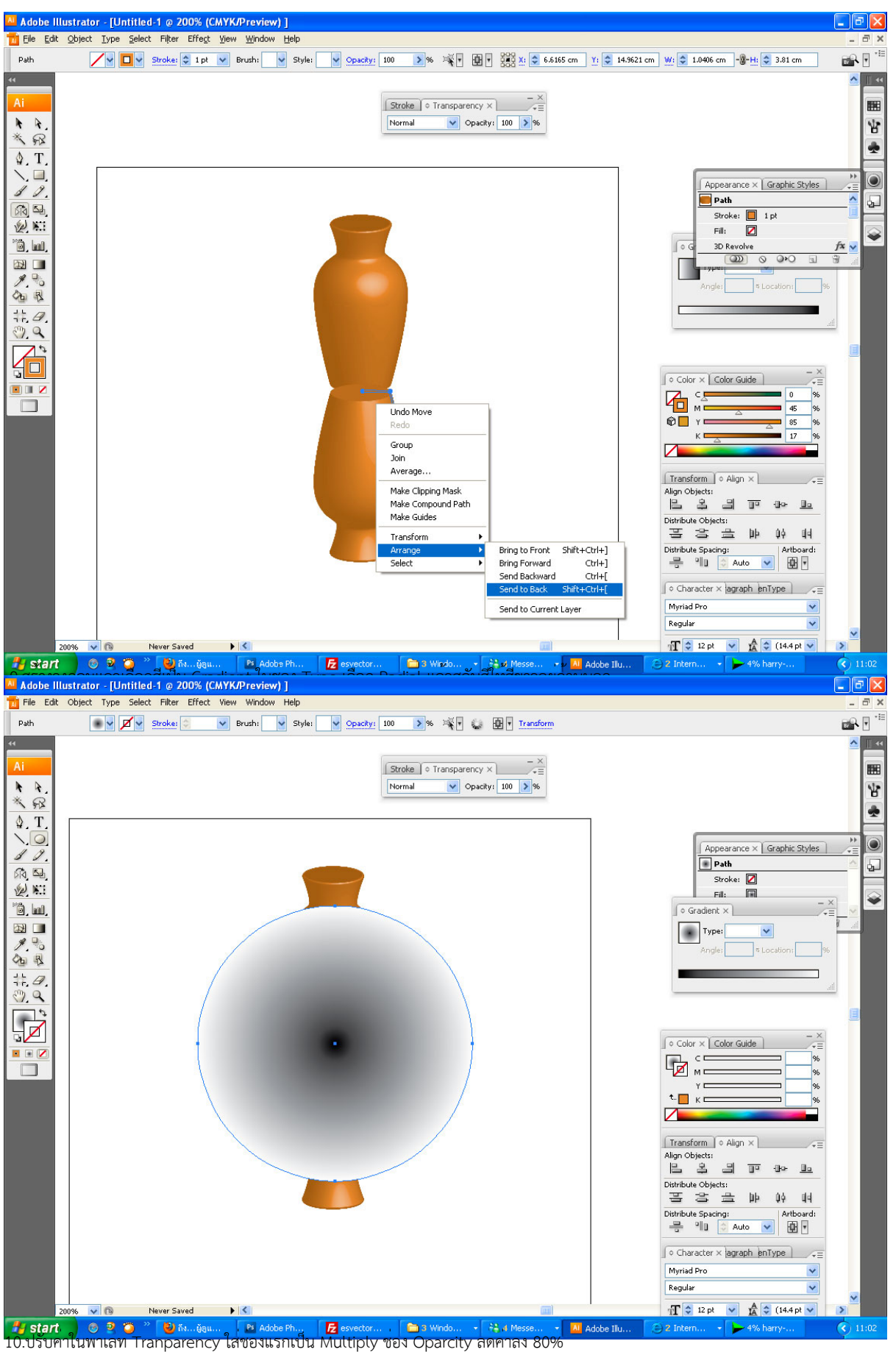

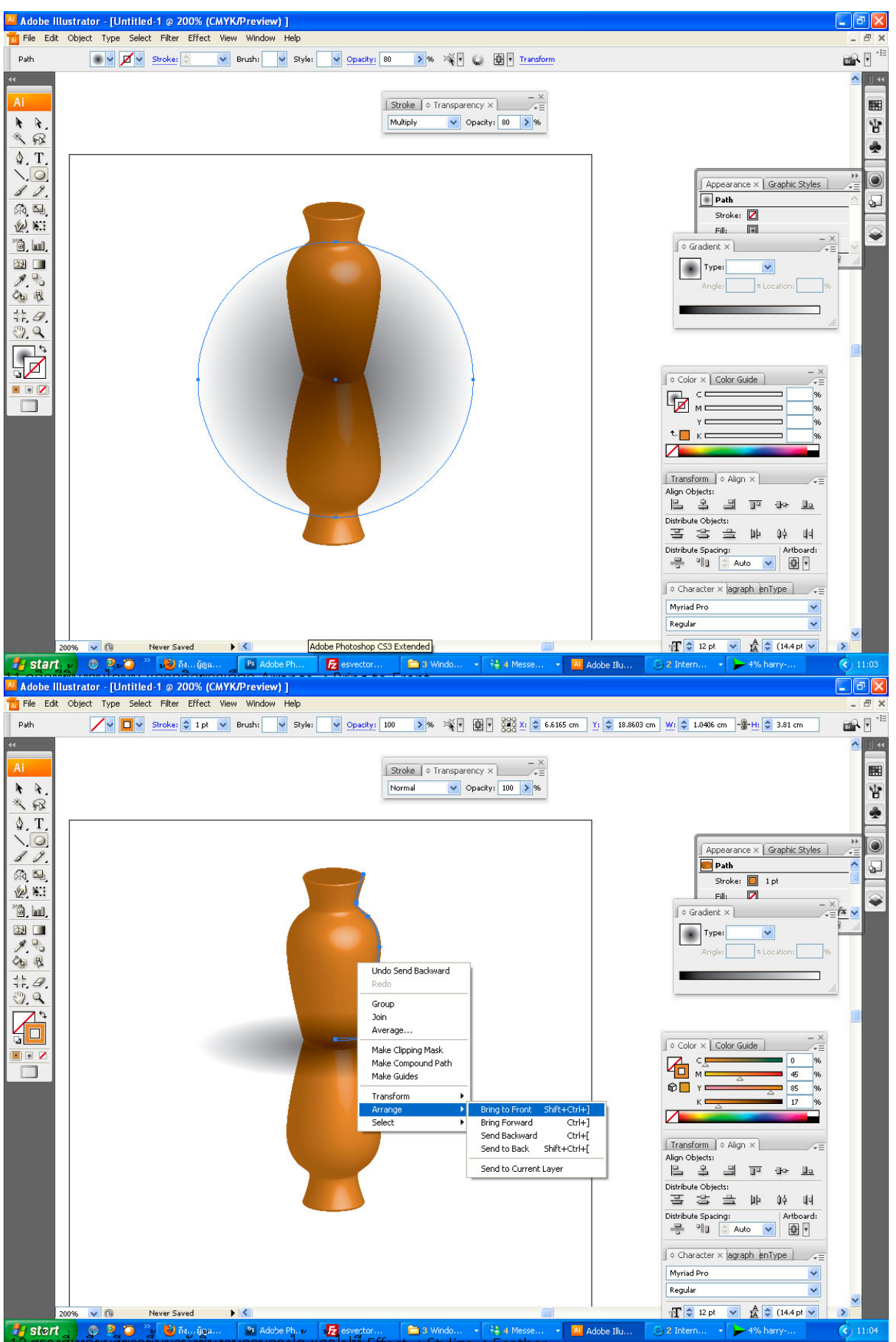

12.สร้างสี่เหลี่ยมสีขาวขึ้นมาบังชิ้นงานด้านล่างไว้ แล้วไปที่ Effect=>Stylize=>Feather

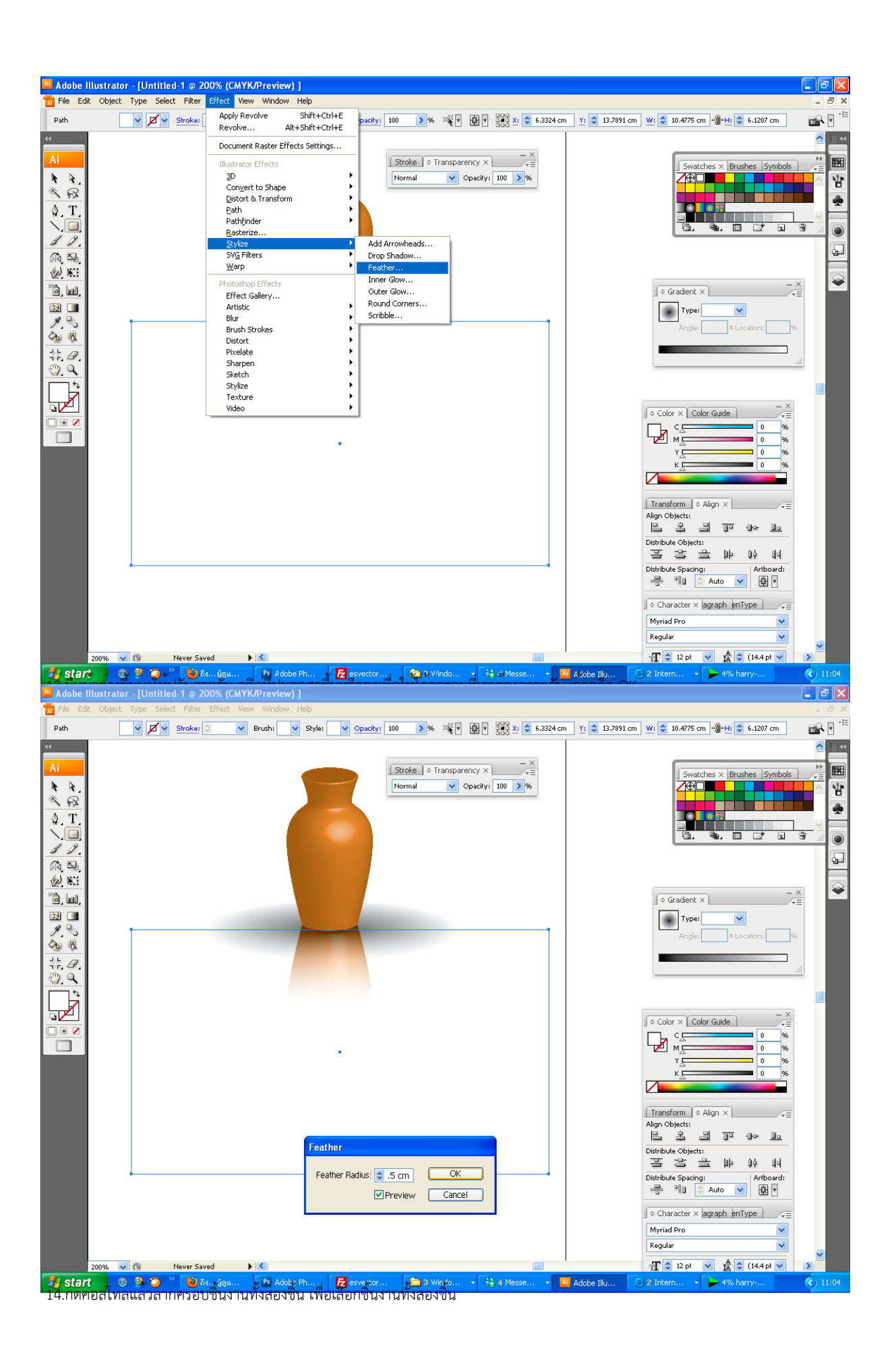

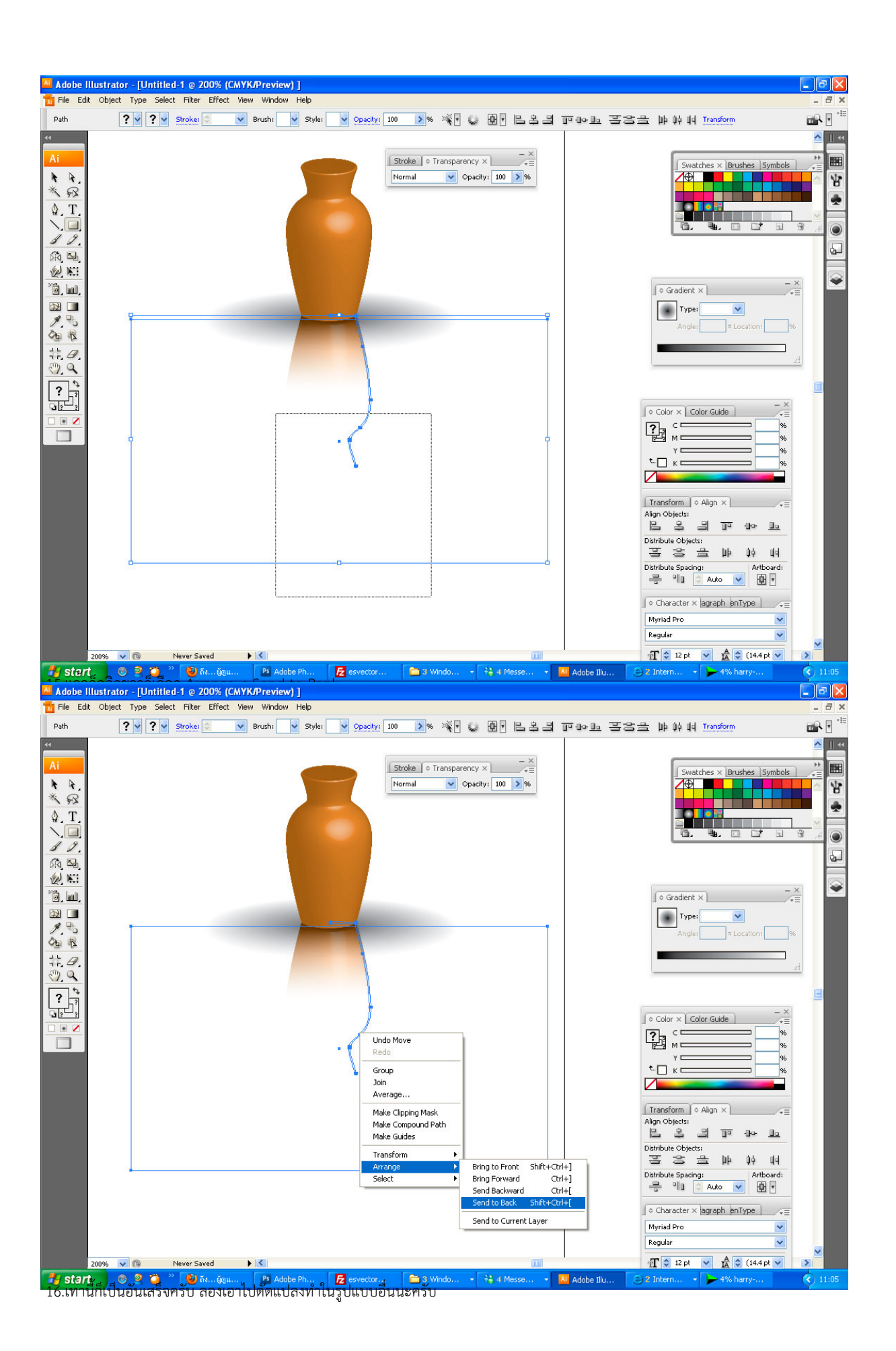

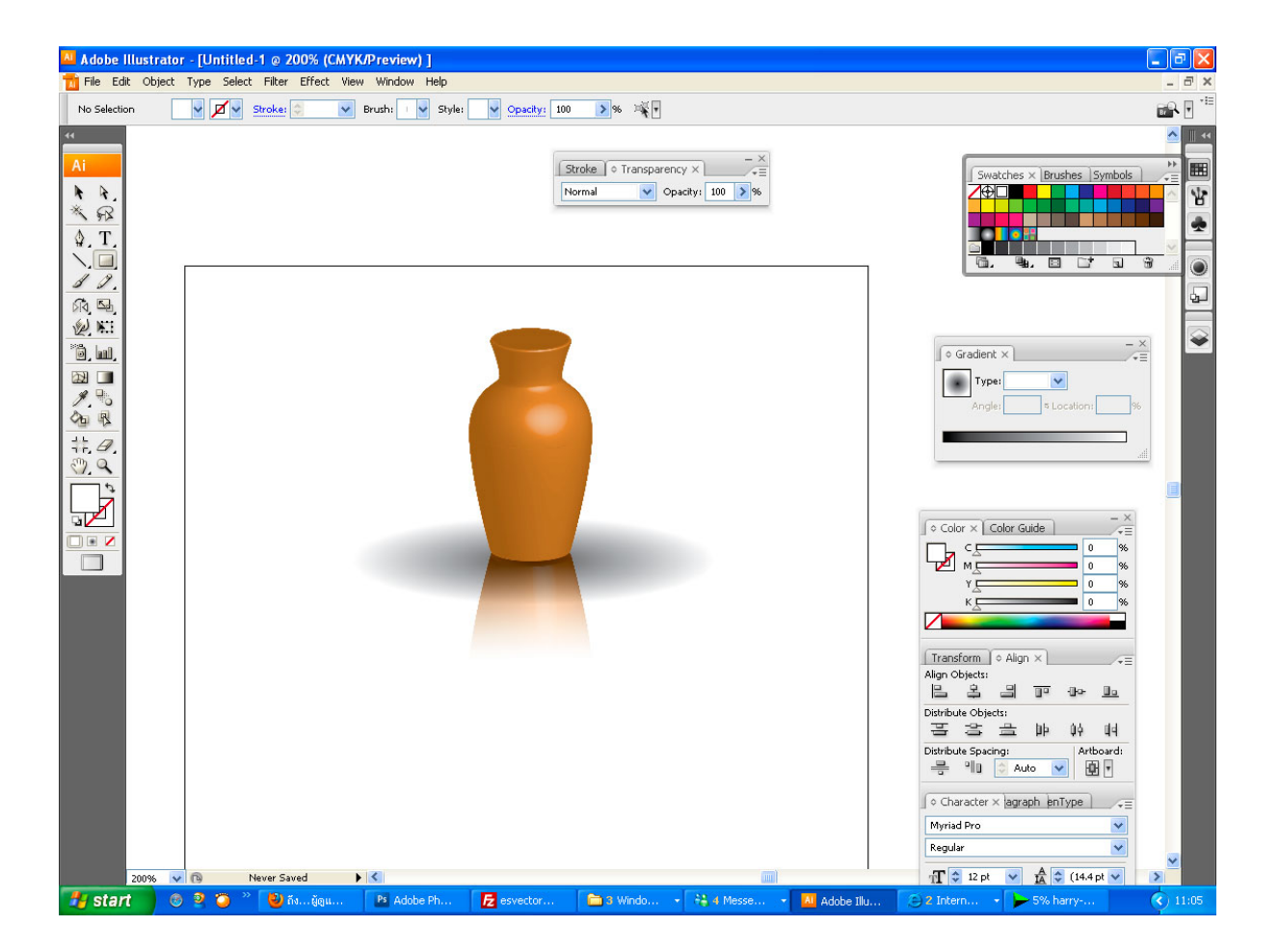